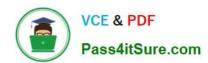

# 1Z0-567<sup>Q&As</sup>

Primavera P6 Enterprise Project Portfolio Management 8 Essentials

# Pass Oracle 1Z0-567 Exam with 100% Guarantee

Free Download Real Questions & Answers PDF and VCE file from:

https://www.pass4itsure.com/1z0-567.html

100% Passing Guarantee 100% Money Back Assurance

Following Questions and Answers are all new published by Oracle
Official Exam Center

- Instant Download After Purchase
- 100% Money Back Guarantee
- 365 Days Free Update
- 800,000+ Satisfied Customers

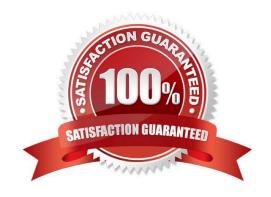

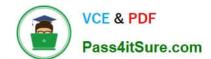

# https://www.pass4itsure.com/1z0-567.html 2024 Latest pass4itsure 1Z0-567 PDF and VCE dumps Download

#### **QUESTION 1**

Identify the true statement regarding Activity Step templates.

- A. Activity % complete must be Physical when using Activity Step templates.
- B. There are limits to the number of Activity Step templates in the database.
- C. Activity Step templates are the place where resources are allocated and assigned.
- D. Activity Step Templates are governed by global security.

Correct Answer: A

Explanation:

Requirements for using weighted steps to calculate Activity Percent Complete All of the following must be in place

The Percent Complete Type for the activity that is using weighted steps must be set to Physical.

In the Project Management module, a project-level option must be turned on.

Weight values must be specified and work progress must be reported for each step.

Note: Activity Step Templates to define sets of reusable steps common to many activities in a project or across projects.

References:

#### **QUESTION 2**

Identify the true statement regarding user-interface views.

- A. Deleting a user-interface view that has assigned users could cause user issues.
- B. Each user may be assigned to multiple user-interface views.
- C. User-interface views overwrite project and global security profiles.
- D. User-interface views are created and managed by individual users.

Correct Answer: B

Explanation:

A user interface view is a customized view of the Dashboards, Portfolios, Projects, and Resources sections of P6 Web Access typically associated with a role.

# VCE & PDF Pass4itSure.com

https://www.pass4itsure.com/1z0-567.html 2024 Latest pass4itsure 1Z0-567 PDF and VCE dumps Download

### **QUESTION 3**

| You are a P6 administrator.   | You have received  | l a change reque | st against a | configured | global da | ashboard, | involving the |
|-------------------------------|--------------------|------------------|--------------|------------|-----------|-----------|---------------|
| addition of a portlet. How wo | ould you make this | change?          |              |            |           |           |               |

| Explanation:                                                                                                    |
|----------------------------------------------------------------------------------------------------|
| Correct Answer: B                                                                                                    |
| D. You must refresh the view in the web to view the changes.                                                                                                    |
| C. You have not completed each of the activity steps.                                                                                                    |
| B. You did not save the changes made to the activities.                                                                                                    |
| A. Your security does not allow you to update Activity Status.                                                                                                    |
| You are a project manager with a required monthly update cycle. You have marked actual start and actual finish dates for your Physical % complete activities, with % complete calculated from activity steps. You schedule and summarize your project plans. However, your activities are not showing 100% complete. What is the problem?                                                |
| QUESTION 4                                                                                                    |
| Dashboards build upon those analysis tools and present project and portfolio information in a way that is easy to set u and use. These dashboards can be customized and assigned so that specific users or groups of users can see the same information when they log into the system. Dashboards can be configured to suit individual needs or literally get everyone on the same page. |
| *                                                                                                    |
| Dashboards are created with up to 12 windows of data called Portlets                                                                                                    |
| *                                                                                                    |
| Note:                                                                                                    |
| Add the portlet to the Dashboard.                                                                                                    |
| Explanation:                                                                                                    |
| Correct Answer: C                                                                                                    |
| D. Customize the layout                                                                                                    |
| C. Customize the dashboard                                                                                                    |
| B. Customize the Portfolio view                                                                                                    |
| A. Customize the user interface view                                                                                                    |
| addition of a portlet. How would you make this change?                                                                                                    |

# **QUESTION 5**

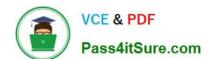

2024 Latest pass4itsure 1Z0-567 PDF and VCE dumps Download

You are an application administrator. You received a change request to alter the relationship between an EPS node and its associated OBS element.

What would be a prudent course of action to complete before moving forward with this change?

- A. Merge the old OBS element with the requested OBS element.
- B. Create a new OBS element per the change request.
- C. Determine which users would be affected.
- D. Delete the old OBS element per change request.

Correct Answer: C

**Explanation:** 

Users might be affected.

Note: The OBS and EPS are interconnected such that the OBS can be used to apply security roles and access all projects below specific EPS elements.

#### **QUESTION 6**

Identify two benefits of customizing user-interface views.

- A. Limit user access to functionality
- B. Lock down security privileges
- C. Administer users in the web interface
- D. Target application functionality
- E. User-based configuration

Correct Answer: AE

Explanation:

A: Define user interface views that restrict and provide access to P6 Web Access functionality according to the requirements of your company\\'s functional roles.

E: Defining a prototype user configuration, in combination with defining user interface views, ensures that new users of P6 Web Access will have a consistent interface customized for the business needs of the organization.

Note:

•

Privilege Edit User Interface Views:

Create, edit, and delete user interface views in P6 Web Access. This privilege also grants you the right to assign user interface views to users in both P6 Web

# VCE & PDF Pass4itSure.com

# https://www.pass4itsure.com/1z0-567.html

2024 Latest pass4itsure 1Z0-567 PDF and VCE dumps Download

Access and the Project Management module.

In addition to licensing and security privileges, you can further control access to P6 Web Access functionality using user interface views. A user interface view is

a defined set of tabs, pages, and Action Menu items that a user assigned to that view can access in each section of P6 Web Access (Dashboards, Portfolios,

Projects, and Resources). You can create multiple user interface views that correspond to the job functions performed by each role in your organization, or you

can create user interface views to meet each individual user\\'s needs. User interface views can only be defined in P6 Web Access and can be assigned to users in

both P6 Web Access and the Project Management module.

#### **QUESTION 7**

You received an e-mail from a portfolio manager asking you to check performance metrics for the past months on each of the projects filtered for that portfolio.

You cannot locate the portfolio that the email references.

What is the probable cause?

- A. It is a user portfolio created by the portfolio manager.
- B. It is a user-filtered portfolio that has not been refreshed.
- C. You do not have the appropriate license for the web interface.
- D. You have not been assigned as a resource to the projects.

Correct Answer: B

**Explanation:** 

#### **QUESTION 8**

You are a portfolio manager. You opened a portfolio and you refreshed the filter. However, some of the projects that were previously in the portfolio are no longer there.

What happened?

- A. You no longer have sufficient project-level security to view the "missing" project\\'s data.
- B. Your web interface license was revoked to allow other users to interface with the projects.
- C. The value of the code assigned to the missing projects has changed.
- D. The projects were deleted when the filter was refreshed.

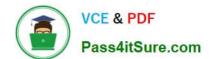

2024 Latest pass4itsure 1Z0-567 PDF and VCE dumps Download

Correct Answer: A

Explanation:

If you choose to update Primavera activities that fall within a filter and choose to add new activities, only activities that meet that filter\\'s criteria will be added.

#### **QUESTION 9**

Identify one filter enhancement in P6 R8.

- A. Apply multiple filters simultaneously
- B. Create filters with no more than three criteria
- C. Cut, Copy, and paste filters
- D. Assign filters to unique, single activity views

Correct Answer: D

**Explanation:** 

New in Release 8.2 include:

\* Is Under filter: This is a new property used in filtering data which lets you filter by location of an item within a hierarchy. For example, you can filter for activities only under a certain WBS (Work Breakdown Structure) node.

See figure below:

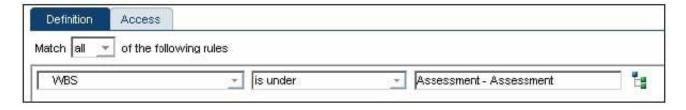

#### **QUESTION 10**

Identity the true statement regarding the Must Finish By constraint.

- A. The Must Finish By constraint is used as the starting date for the backward pass.
- B. The Must Finish By constraint forces all activities in the project to finish by that date.
- C. The Must Finish By constraint affects the total Role limits for the project.
- D. All activities have negative total float when a Must Finish By constraint is assigned.

Correct Answer: B

Explanation:

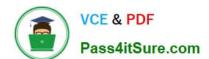

2024 Latest pass4itsure 1Z0-567 PDF and VCE dumps Download

Must Finish date is not constraining Activity. It is used to calculate the schedule on "Backward pass" to show the float whether negative or positive. If Must finish

date is less than current project finish date then some critical activities will be showing negative float but if current project finish date is less than must finish date

then it will show all positive float.

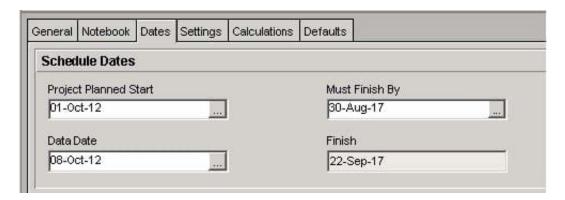

Note: Primavera calculates the backward pass starting from the end date of the project finish date you enter manually. Therefore, if the end date is not possible to be achieved using the network logic that you have made, then you will always get negative total float

#### **QUESTION 11**

Identify two available portfolio chart views in Primavera P6.

- A. GANTT
- B. Bubble
- C. Histogram
- D. Spreadsheet
- E. Scorecard

Correct Answer: BC

Explanation:

- B: Bubble Chart is the most complex and powerful portfolio view.
- C: Histograms

Note that this is not a true histogram,

which is a diagram representing a distribution of data. An example of a true histogram would be a chart showing the number of activities completed each month.

Histograms in the Portfolio Analysis view are rather a "Relative order of Magnitude" chart presented as an X-Y chart.

2024 Latest pass4itsure 1Z0-567 PDF and VCE dumps Download

#### **QUESTION 12**

Where are risk response plans captured?

A. In the Risk Scoring Matrix

B. In the Activity Notebook for Risk

C. In the Risk Register

D. In the Project Notebook for Risk

Correct Answer: C

#### Explanation:

The Response Plans detail window is the area in the risk register where you create plans for handling the identified risks. Once you have identified which project

risks need further action, create a response plan and assign response plan action items for each risk to reduce the negative impact on the project.

#### Example below:

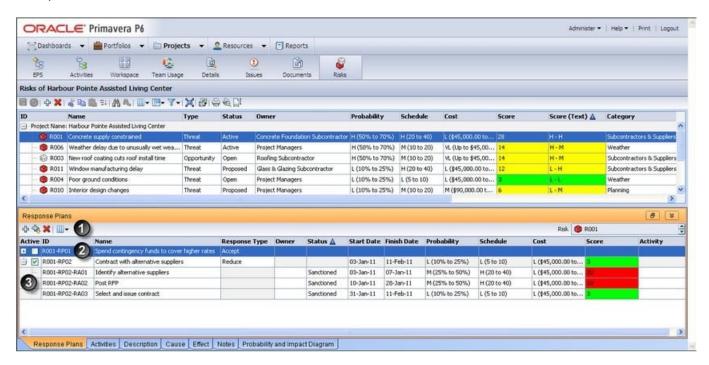

#### References:

#### **QUESTION 13**

You are developing a reporting strategy for a customer who requires monthly reports showing cost variance. The customer has two requirements.

1.

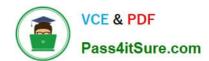

2024 Latest pass4itsure 1Z0-567 PDF and VCE dumps Download

Each report must come from Primavera.

2.

Each month\\'s report must become a "snapshot" for legal traceability purposes.

Which P6 R8 solution addresses each of the customer\\'s requirements?

- A. Email monthly report to distribution list
- B. Send reports directly to printers at all user locations
- C. Archive printed reports in files under security
- D. Send generated report to content repository

Correct Answer: D

Explanation:

The BI Publisher report is generated by the BI Publisher engine and rendered into a desired format. The same report can be rendered as PDF, MS Word, MS

Excel, HTML, or even in an interactive web view. This rendered output can then be sent on demand or on a schedule to many destinations including e-mail,

content repository, a file system, and more.

Note: Having a content repository integrated with P6 can turn cluttered, unstructured content into organized assets by making it easier to catalog, access, search,

and reuse documentation.

Note 2: BI Publisher

BI Publisher is a key part of the Oracle Fusion Middleware stack. The technology for BI Publisher was originally developed for Oracle E-Business suite, but it is

now used in a wide range of systems, including Primavera Contract Manager, JD Edwards, and PeopleSoft. From a user\\'s point-of view, it is very convenient to

learn one well designed reporting tool that is also used in many other systems. BI Publisher has many users, and many resources available to help with reporting

needs. BI Publisher is designed such that the data being reported on is completely separated from the layout of the report, and the layout of the report is

completely separated from the report output format.

# https://www.pass4itsure.com/1z0-567.html 2024 Latest pass4itsure 1Z0-567 PDF and VCE dumps Download

2024 Latest passatisure 120-307 FDF and VOL dumps Download

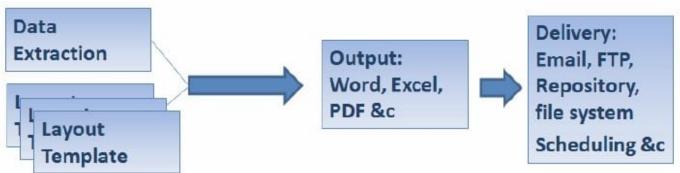

References:

#### **QUESTION 14**

When is "Store Period Performance" usually performed?

- A. After each pay period
- B. After the schedule is updated
- C. After Job Services validation
- D. After working hours to enhance performance

Correct Answer: A

**Explanation:** 

Storing of Period Performance

When billing in Excel (AIA form) or in the P6 schedule the current billing period amounts must be "rolled" or moved to the Previously Billed or Actual Cost

categories before starting a new billing period.

When the billing has been approved and finalized in the AIA form it can be copied to a new file for use in the next billing period. To "roll" or clear out the This

Period amounts in Excel, the current period amounts will have to be added into the Previous Application column cells. This creates a starting point for the new

billing period.

Note:

In P6, by default, actuals will be distributed evenly across time periods. For example, we set up an activity to start the first day of May, and we have actuals for the

month of May of 15 hours. We have actuals for the month of June of 25 hours. P6 will display this as 20 hours for May and 20 hours for June. To get the exact

amount of hours for each month, you have to store period performance. To do this, take the following steps:

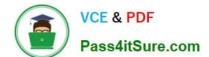

2024 Latest pass4itsure 1Z0-567 PDF and VCE dumps Download

1.) Set up your financial periods:

Select Admin, Financial Periods from the Menu Bar

You can either add your financial periods manually, or set up a batch run by entering the start date and end date and how often the period should be created.

2.) Enter your actuals for the resource into the column, Actuals This Period. It will also put the same amount in the Actual Units Column; at the end of May, Actuals

This Period would have 15 hours, as would Actual Units.

3.) When you are done with the update, do Tools, Store Period Performance. This will move the Actuals this Period to the appropriate financial period and zero out

the Actuals This Period column. At the end of June, enter 25 hours in Actual This Period. Actuals This Period will have 25 hours and Actual Units will have 40

hours.

4.) To view the financial periods, do the following:

Click Edit, User Preferences

Click on the Application Tab

Enter the Financial Periods that you would like to view. In the Activity Window, add the financial period columns (they will start with the financial period).

#### **QUESTION 15**

What is the process that must be followed by a system administrator to create a user?

- A. Create an email account to confirm access after user setup.
- B. Assign a global profile, project profile, and responsible manager.
- C. Request approval from the user\\'s manager before completing the profile.
- D. Assign a role to the user before assigning security profiles.

Correct Answer: B

Explanation:

Latest 1Z0-567 Dumps

1Z0-567 Practice Test

1Z0-567 Braindumps